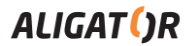

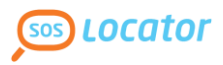

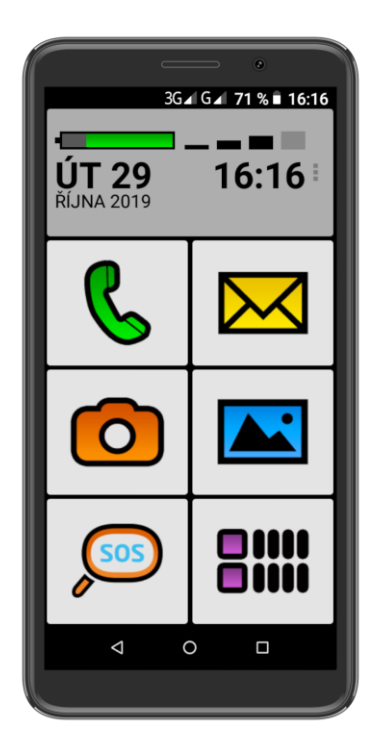

## *S6000 Senior* **Návod na použitie**

## **SLOVENSKÝ**

## **Obsah**

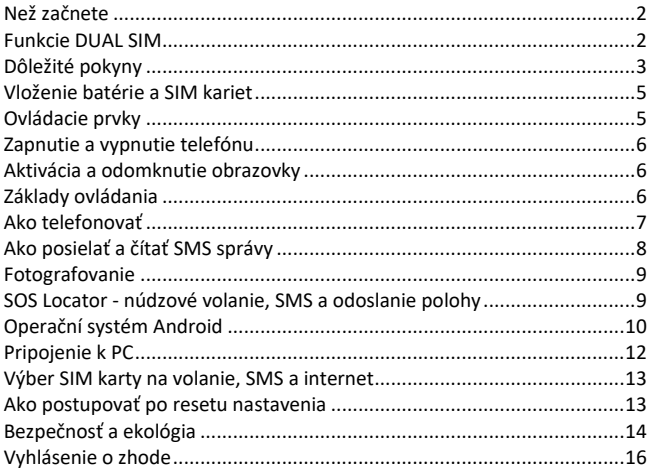

### **Než začnete**

**Ďakujeme Vám, že ste si zakúpili mobilný telefón ALIGATOR.** Prosíme, než začnete, preštudujte si tento návod na použitie Vášho telefónu a hlavne sa zoznámte s uvedenými **dôležitými pokynmi**.

Viac informácií, návody, rady apod. získate na našich webových stránkach: [www.aligator.cz/podpora](http://www.aligator.cz/podpora) a ďalej [https://support.google.com/android.](https://support.google.com/android)

### **Funkcie DUAL SIM**

Váš telefón umožňuje vložiť dve SIM karty, jednu o veľkosti "Nano SIM", druhú o veľkosti "Micro SIM". Pri vložení jednej SIM karty sa telefón chová ako bežný telefón.

Ak však vložíte SIM karty dve, sú obe SIM karty aktívne súčasne, bude teda možné sa Vám dovolať na obe SIM karty, nie je potrebné prepínanie a obe SIM karty budú na príjme.

## **Dôležité pokyny**

- Nezapínajte a nepoužívajte telefón na miestach, kde je to zakázané.
- Nepoužívajte telefón počas šoférovania vozidla.
- Telefón nepoužívajte v blízkosti osobných alebo lekárskych či zdravotníckych zariadení, pokiaľ nebudete mať potvrdenie, že rádiové vysielanie telefónu neovplyvňuje ich činnosť.
- Mobilný telefón môže ovplyvňovať funkciu kardiostimulátorov a iných implantovaných prístrojov – poraďte sa so svojím lekárom ohľadom jeho použitia.
- Vždy vypnite telefón v lietadle.
- Nepoužívajte telefón pri čerpacej stanici pohonných hmôt, vždy vypnite telefón v blízkosti výbušnín.
- Vždy používajte len originálne batérie dodané výrobcom. Nebezpečenstvo zničenia telefónu či dokonca explózie.
- Batériu nevyhadzujte do ohňa ani ju nevystavujte teplotám nad +60°C, hrozí nebezpečenstvo výbuchu či požiaru.
- SAR telefón splňuje predpisy pre max. vyžarovanie elektromagnetického žiarenia.
- Pri telefonovaní držte telefón aspoň 2,5cm od tela, znížite tým množstvo el. mag. žiarenia pohlteného vaším telom.
- Zachádzajte s telefónom a príslušenstvom opatrne, chráňte ich pred pádom na zem, mechanickým poškodením, nečistotami a extrémnymi teplotami. Nikdy ich nerozoberajte!
- Neumiestňujte telefón popr. jeho držiak do priestoru nad airbagom v automobile.
- Uchovajte mimo dosah detí a nedovoľte im, aby si s ním hrali. Obsahuje malé súčiastky, ktorými by sa mohli udusiť alebo poraniť.
- Software i hardware telefónu je priebežne inovovaný. Dovozca si preto vyhradzuje právo zmeny návodu i jednotlivých funkcií telefónu bez predchádzajúceho upozornenia.
- Aktuálne informácie nájdete na adres[e http://www.aligator.cz](http://www.aligator.cz/)

### **Vloženie batérie a SIM kariet**

Zasuňte necht do štrbiny pod krytom batérie na zadnej strane telefónu a opatrne kryt ťahom zložte.

Najprv vložte jednu alebo dve SIM karty do voľných pozícií. Obrázky u pozíciách pre SIM karty znázorňujú, akým smerom je potrebné SIM kartu vložiť.

Vedľa SIM kariet môžete vložiť tiež pamäťovú kartu MicroSD.

Nakoniec vložte batériu. Dajte pozor, aby výstupky na batérii správne zapadli na miesto v telefóne. Nasaďte kryt batérie späť. Kryt priložte na zadnú stranu telefónu a jemne zatlačte po jeho obvode, pokým všetky západky nezapadnú na svoje miesto.

### **Ovládacie prvky**

- **1.**Virtuálne tlačidlo APK
- **2.**Virtuálne tlačidlo Hlavná obrazovka
- **3.**Virtuálne tlačidlo Späť
- **4.**Tlačidlá ovládania hlasitosti
- **5.**Tlačidlo Zapnutia/Vypnutia
- **6.**Slúchadlo
- **7.**Konektor na pripojenie slúchadiel
- **8.**Predná kamera
- **9.**Konektor Micro USB

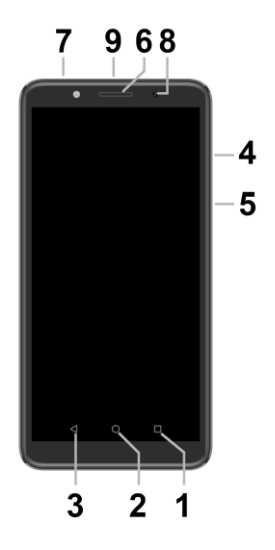

## **Zapnutie a vypnutie telefónu**

Kvôli **zapnutiu** telefónu stlačte tlačidlo Zapnutie/Vypnutie **(5)**. Spustenie telefónu môže chvíľu trvať.

Kvôli **vypnutiu** telefónu stlačte tlačidlo **(5)** a pridržte, pokým sa neobjaví na displeji okno s dotazom na vypnutie. Potvrďte dotaz a telefón sa vypne.

### **Aktivácia a odomknutie obrazovky**

Obrazovka sa po chvíli nečinnosti automaticky vypne. Obrazovku zapnete/vypnete krátkym stlačením tlačidla **(5)**. Po aktivácii obrazovky je potrebné ju spravidla odomknúť. Priložte prst na symbol zámku na obrazovke a posuňte ho hore. Obrazovka sa odomkne.

## **Základy ovládania**

### **Hlavná obrazovka telefónu**

Hlavnú obrazovku zobrazíte kedykoľvek stlačením prostredného virtuálneho tlačidla **(2)**. V hornej časti obrazovky je zobrazená sila signálu a nabitie batérie, dátum a čas. Stlačením veľkých dotykových tlačidiel na hlavnej obrazovke môžete jednoducho spustiť bežné funkcie:

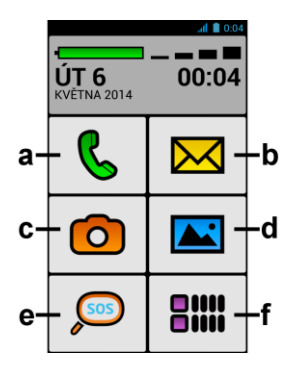

- **(a) Telefonovanie**
- **(b) SMS správy**
- **(c) Fotoaparát**
- **(d) Fotky a obrázky**
- **(e) Núdzové volanie SOS**
- **(f) Hlavná ponuka**

### **Význam virtuálnych dotykových tlačidiel (1) až (3)**

- **(1) Spustené aplikácie/APK** slúži k zobrazeniu zoznamu naposledy spustených aplikácií. Po stisku zobrazí ponuku položiek dostupných na aktuálnej obrazovke či v spustenej aplikácii.
- **(2) Hlavná obrazovka** krátke stlačenie slúži na návrat na hlavnú obrazovku. Dlhým stiskom je možné zobraziť asistenta Google™. **Toto tlačidlo môžete stlačiť vždy, keď si nebudete vedieť rady a hneď sa vrátite späť na hlavnú obrazovku!**
- **(3) Späť** slúži pre návrat o jednu úroveň späť (prechod na predchádzajúcu obrazovku, uzavretie ponúk, dialógových okien na obrazovke, atď.).

#### **Ovládanie systému pomocou dotykovej obrazovky**

Váš telefón sa ovláda jednak pomocou vyššie uvedených tlačidiel, ale hlavne pomocou dotykovej obrazovky.

Výber položiek na obrazovke, potvrdzovanie dialógových okien a grafických tlačidiel na obrazovke sa vykonáva ťuknutím na ikony.

## **Ako telefonovať**

### **Vytáčanie čísiel**

Ťuknite na hlavnej obrazovke na dotykové tlačidlo s **Telefonovaním (a)**. Zobrazí sa ponuka pre telefonovanie. Môžete si vybrať jednu z funkcií:

- **Moje kontakty**  zoznam uložených kontaktov s možnosťou vyhľadávania
- **S hviezdičkou** zoznam obľúbených kontaktov označených hviezdičkou
- **Vytočiť číslo**  zobrazí číselnú klávesnicu na priame zadanie čísla
- **Pridať kontakt**  umožňuje vytvoriť nový kontakt
- **Posledné hovory**  zoznam posledných hovorov

Na vytočenie tel. čísla ťuknite na **Vytočiť číslo**, zadajte číslo, ťuknite na tlačidlo so symbolom telefónu a ťuknite na **Volať**.

Ak chcete zavolať na uložený kontakt, zvoľte **Moje kontakty**, vyberte zo zoznamu požadovaný kontakt, ťuknite naň, po zobrazení detailu kontaktu vyberte telefónne číslo, ktoré chcete vytočiť, ťuknite naň a opäť zvoľte **Volať**.

### **Prijatie a odmietnutie hovoru**

Pri prichádzajúcom hovore sa na obrazovke zobrazí informácia o čísle volaného (ak sú k dispozícii) a zároveň tlačidlo so slúchadlom. Prejdením prstom smerom hore hovor prijmete, zatiaľ čo prejdením smerom dole, hovor ukončíte.

#### **Priebeh a ukončenie hovoru**

Obrazovka sa po priložení telefónu k uchu automaticky vypne. Po oddialení telefónu od ucha sa za chvíľku opäť automaticky aktivuje.

Hovor **ukončíte** stiskom červeného tlačidla na obrazovke.

#### **Nastavenie hlasitosti hovoru**

Počas hovoru môžete hlasitosť regulovať pomocou tlačidiel **(4)** na boku telefónu.

*POZOR! Slúchadlo telefónu môže byť veľmi hlasité. Nenastavujte preto hlasitosť zbytočne na najvyššiu úroveň, aby nedochádzalo k poškodzovaniu sluchu. Naviac pri nastavení vysokej hlasitosti slúchadla, môže druhá strana počuť ozvenu svojho hlasu. V takom prípade, znížte hlasitosť až na úroveň, kedy tento jav zmizne.*

## **Ako posielať a čítať SMS správy**

- 1.Ťuknite na tlačidlo **SMS správy (b)** so symbolom obálky na hlavnej obrazovke.
- 2. Zobrazí sa zoznam správ a v hornej časti obrazovky tlačidlo **Napísať novú.**
- 3.Ťuknite na tlačidlo **Napísať novú**.
- 4.Teraz už môžete zadať text SMS správy a číslo príjemcu alebo ho tlačidlom **Vybrať kontakt** vybrať zo zoznamu kontaktov.

Správu odošlete stiskom tlačidla **Odoslať** na spodku obrazovky.

## **Fotografovanie**

Spusťte fotoaparát ťuknutím na tlačidlo **Fotoaparát (c)**. Namierte fotoaparát na snímanú scénu. Potom môžete scénu vyfotiť stlačením tlačidla spúšte na displeji.

Odfotené snímky si potom môžete prezrieť stiskom tlačidla **Fotky a obrázky (d)** na hlavnej obrazovke.

## **SOS Locator - núdzové volanie, SMS a odoslanie polohy**

Váš telefón je vybavený špeciálnou funkciou **SOS Locator**, ktorá umožňuje určiť polohu telefónu po stisku tlačidla **Núdzové volanie SOS (e)** a odoslať ju príjemcom v núdzovej SMS v podobe odkazu na zobrazenie na mape – pokiaľ príjemca používa bežný telefón s internetovým prehliadačom, stačí iba "kliknúť" na tento odkaz a zobrazí sa mu mapa s vyznačením polohy telefónu.

Telefón tiež môže automaticky zavolať na prednastavené číslo.

Ak stlačíte tlačidlo **(e)** omylom, môžete vždy automatické odoslanie SMS a volanie ukončiť stiskom tlačidla **Zrušiť** na obrazovke**.**

Poloha je určovaná na základe družicového GPS prijímača, ale aj zamerania v sieti operátora, popr. identifikácie okolitých sietí WiFi. Najpresnejšie informácie o polohe poskytuje spravidla družicový prijímač GPS, ten je však funkčný iba vonku, alebo ak má telefón výhľad na oblohu. Vo vnútri budov sa využíva lokalizácia pomocou WiFi a siete operátora. Presnosť je pritom závislá od hustoty siete v danej oblasti a miere zmapovania WiFi.

**Tato služba je poskytovaná úplne bez záruky, na vlastné nebezpečie užívateľa a správnosť výsledkov ani dostupnosť služby nie je nijak garantovaná**

**dodávateľom telefónu, operátorom, ani poskytovateľom mapových podkladov a poskytovanie služby môže byť i bez upozornenia kedykoľvek ukončená.**

#### **Nastavenie SOS funkcií**

Pre správnu funkciu služby **SOS Locator** je nutné, aby bolo na telefóne aktivované pripojenie k internetu, a to buď pomocou mobilnej siete alebo pomocou WiFi, optimálne oboma.

Ďalej je nutné povoliť odosielanie polohy - na hlavnej obrazovke stlačte tlačidlo **Hlavná ponuka (f),** ďalej zvoľte **Nastavenie BIG Launcher ALIGATOR,** zvoľte položku **SOS** v sekcii Funkcie a aktivujte zaškrtnutím postupne nasledujúce položky:

- **Poslať SMS** (umožní odoslanie SMS správy po stisku tlačidla **núdzového volania SOS (e)**),
- **SMS číslo** (telefónne čísla, na ktoré sa odošle núdzová SMS)
- **SMS správa** (ak chcete využívať službu odoslania polohy, **je potrebné vyplniť text "SOS", inak správa s polohou nemusí byť korektne odoslaná!!!**)
- **Pridať GPS pozíciu** (umožní do SMS pridať polohu zistenú zameraním z GPS, siete operátora alebo pomocou okolitých WiFi sietí)
- **Poslať GPS SMS** (nie je nutné, ale umožní odoslať ďalšiu SMS, ak sa v krátkej dobe podarí telefónu zistiť presnejšiu polohu, než v SMS odoslanej po stisku tlačidla)
- **Volať** (umožní automaticky volať na prednastavené čísla po stisku SOS tlačidla)
- **Volané číslo** (telefónne číslo, na ktoré sa bude automaticky volať)

## **Operační systém Android**

Váš telefón je vybavený operačným systémom Android. Telefón je v skutočnosti malým osobným počítačom, ktorý ide pripojiť k internetu a na ktorý si môžete úplne zadarmo inštalovať plno užitočných aplikácií. Najľahšie ich získate pomocou služby obchod Google Play.

### **Aplikácie**

Ponuku aplikácií nainštalovaných v telefóne zobrazíte stiskom tlačidla **Hlavná ponuka (f)** na hlavnej obrazovke.

V základnej výbave telefónu sú aplikácie na telefonovanie, posielanie SMS, e-mail, ale i plno ďalších užitočných a zábavných aplikácií.

Pre použitý operačný systém existujú tisíce aplikácií, nie všetky však musia v telefóne správne fungovať. Než nejakú aplikáciu zakúpite, vždy vyskúšajte jej bezplatnú verziu, či s Vaším telefónom správne funguje. Aplikácie získate v **Obchode Play**, ktorý nájdete medzi ostatnými aplikáciami v ponuke po stisku tlačidla **Hlavná ponuka (f)** - pre vstup do Obchodu Play, je potrebné mať nastavený účet Google, viď ďalej v tejto kapitole.

### **Oznámenia a zobrazenie stavu**

V hornej časti obrazovky je tzv. Stavový riadok. Tu sú zobrazené jednak čas, údaje o nabití batérie a signálu, ale aj veľa ďalších informácií. Napr. informácie o nových SMS správach, správy a oznámenia systému či aplikácií a pod. Stavový riadok môžete prstom "stiahnuť" dole a rozrolovať ho, získate tým detailný prehľad o všetkých oznámeniach a správach, vrátane možnosti rýchleho ovládania niektorých funkcií telefónu.

### **Základné nastavenie**

Pre nastavenie základných funkcií ako sú farby, veľkosť písma, atď., stlačte na hlavnej obrazovke tlačidlo **Hlavná ponuka (f)** a v ponuke zvoľte položku **Nastavenie BIG Launcher ALIGATOR**.

### **Ďalšie nastavenie systému**

Pre nastavenie ďalších funkcií systému Android stlačte na hlavnej obrazovke tlačidlo **Hlavná ponuka (f)** a v ponuke zvoľte položku **Nastavenie.** Zobrazí sa ponuka všetkých nastavení systému Android.

### **Nastavenie účtu Google**

K používaniu systému je nutné mať nastavený účet Google:

- 1. Stlačte na hlavnej obrazovke tlačidlo **Hlavná ponuka (f)**.
- 2.Ťuknite na položku **Nastavenie**.
- 3.Vyberte v nastavení položku **Užívatelia a účty** a zvoľte **Pridať účet**
- 4.Ďalej postupujte podľa pokynov na obrazovke.

### **Ďalšie informácie a návody**

Viac informácií na ovládanie telefónu nájdete na adrese:

[http://navod.aligator.cz](http://navod.aligator.cz/) prípadne <http://www.aligator.cz/podpora>

## **Pripojenie k PC**

Pre pripojenie k bežnému PC nie sú potrebné žiadne ovládače (platí pre operačné systémy Windows Vista, 7, popr. novšie). Postupujte nasledovne:

- 1.Prepojte telefón a PC priloženým káblom.
- 2. Stiahnite stavovú lištu a ťuknite na riadok v spodnej časti rozbalenej ponuky.
- 3. Otvorí sa ponuka režimov pripojení. Odporúčame použiť režim "Prenos súborov".
- 4. Následne sa telefón pripojí k PC ako "Mediálne zariadenie"

Potom budú interné úložiská v telefóne a vložená MicroSD karta pripojené k počítaču v zložke Počítač, v sekcii Prenosné zariadenie, pod názvom S6000. Pripojenie zrušíte odpojením kábla.

### **Výber SIM karty na volanie, SMS a internet**

Ak ste vložili dve SIM karty, môžete zvoliť, ktorá z nich sa bude prednostne používať pre jednotlivé služby.

Stlačte na hlavnej obrazovke tlačidlo **Hlavná ponuka (f)** a v ponuke zvoľte položku **Nastavenie.** Ďalej zvoľte položku **Sieť a internet** a následne položku **SIM karty**. Teraz môžete nastaviť, ktorá SIM karta sa bude používať na hovory, SMS a pripojenie k internetu.

### **Ako postupovať po resetu nastavenia**

AK ste vykonali obnovenie nastavení telefónu (reset), bude nutné aktivovať prostredia BIG LAUNCHER.

Pre obnovu budete potrebovať číslo IMEI1 vášho telefónu. Nájdete ho buď na krabici telefónu alebo na štítku pod batériou. Môžete ho tiež ľahko zistiť tak, že zapnete Váš telefón a po stlačení ikony so slúchadlom vyťukáte na klávesnici telefónu kód \* # 06 #.

#### **Spusťte inštaláciu na Vašom telefóne**

- 1. Pripojte telefón k sieti WiFi.
- 2. Následne vo Vašom telefóne spusťte internetový prehliadač a prejdite na adres[u http://bl.aligator.cz](http://bl.aligator.cz/) . Na stránke, ktorá sa zobrazí, vyplňte IMEI 1 Vášho telefónu a stačte tlačidlo "Odoslať".
- 3. Na nasledujúcej obrazovke najprv stlačte tlačidlo "**Poznámky k inštalácii**" na zobrazenie návodu k inštalácii a následne stlačte tlačidlo "Stiahnuť súbor" na stiahnutie aktivačného balíčku:

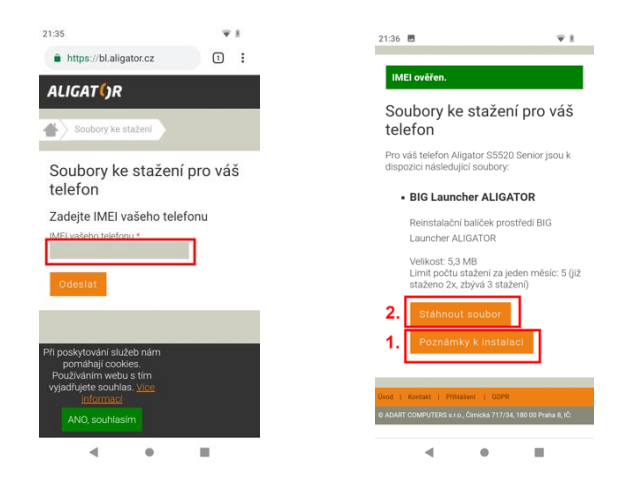

4. Pokračujte podľa poznámok k inštalácii na obrazovke telefónu.

## **Bezpečnosť a ekológia**

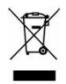

#### **Použité elektrozariadenie**

Telefón je elektrospotrebič. To znamená, že s ním nemôžete zaobchádzať ako s bežným domovým odpadom.

**Vyslúžilý telefón nikdy nevyhadzujte do bežného komunálneho odpadu!!!** Po ukončení používania musí byť odovzdaný na príslušné zberné miesto, kde zaistia jeho recykláciu či ekologickú likvidáciu. Nedodržiavanie týchto pokynov je nezákonné. Tento výrobok môže obsahovať látky nebezpečné pre životné prostredie - správne zaobchádzanie je dôležité pre jeho ochranu. Pre získanie podrobnejších informácií ako zaobchádzať s použitým výrobkom sa obráťte na Vášho predajcu alebo obecný úrad.

### **Likvidácia batérie**

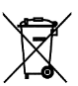

#### **Vyslúžilé batérie a akumulátory nepatria do bežného komunálneho odpadu!!!**

Môžu obsahovať látky, škodlivé životnému prostrediu. Batériu odovzdajte na príslušnom zbernom mieste, kde zaistia jej ekologickú likvidáciu. Informujte sa u svojho predajcu či na obecnom úrade, kde sa také miesto nachádza. Popr. môžete batériu odovzdať priamo predajcovi alebo na niektorej z pobočiek ADART COMPUTERS s.r.o. .

Batériu nevhadzujte do ohňa ani ju nevystavujte teplotám nad +60°C, hrozí nebezpečie výbuchu či požiaru.

**Zaobchádzanie s použitými batériami v rozpore s uvedenými pokynmi je nezákonné!**

### **Vyhlásenie o zhode**

Týmto ADART COMPUTERS s.r.o. vyhlasuje, že typ rádiového zriadenia ALIGATOR S6000 je v súlade so smernicou 2014/53/EU.

Úplné znenie EU vyhlásenia o zhode je k dispozícii na týchto internetových stránkach[: www.aligator.cz](http://www.aligator.cz/)

# 

[www.aligator.cz](http://www.aligator.cz/)

Copyright © ADART COMPUTERS s.r.o., Čimická 717, CZ-Praha

Google, Android, Google Play a ďalšie značky sú ochranné známky spoločnosti Google LLC.